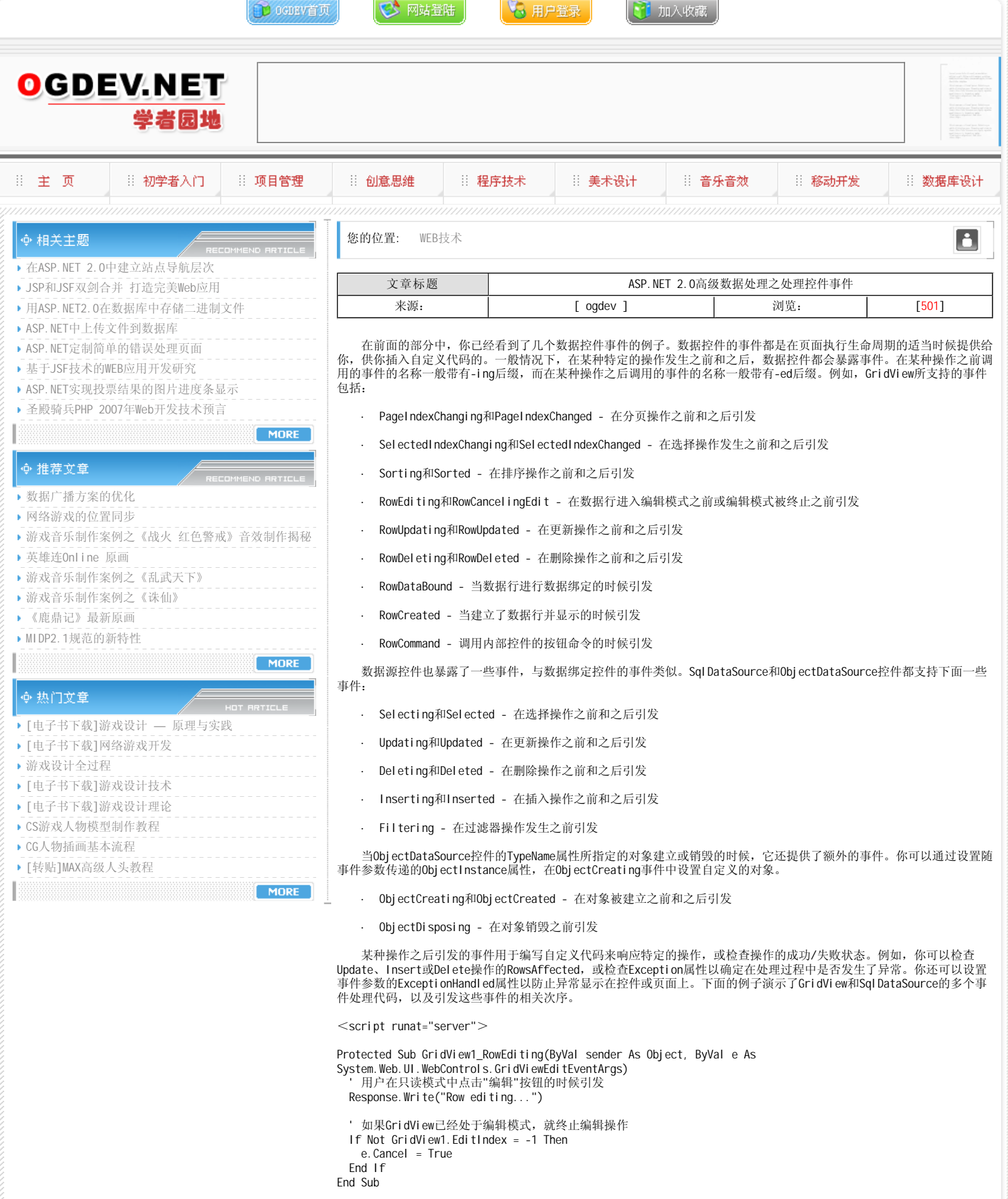

Protected Sub GridView1\_RowUpdating(ByVal sender As Object, ByVal e As System.Web.UI.WebControls.GridViewUpdateEventArgs) ' 当用户在编辑模式中点击"更新"按钮的时候引发

Response. Write("GridView: Row updating...<br/> />")

'此处可以选择终止事件,例如不允许用户更新数据 If User.IsInRole("Restricted") Then e.Cancel = True

End If End Sub Protected Sub GridView1\_RowUpdated(ByVal sender As Object, ByVal e As System.Web.UI.WebControls.GridViewUpdatedEventArgs) ' 当更新操作完成所时候引发 Response. Write("GridView: Row updated<br/> />") If Not e.Exception Is Nothing Then ' 此处可以执行自定义的错误处理,完成之后设置ExceptionHandled = true e.ExceptionHandled = True End If ' 可以检测更新操作所影响的行数 Response.Write("<br />Affected rows: " & Server.HtmlEncode(e.AffectedRows)) End Sub Protected Sub GridView1\_RowCancelingEdit(ByVal sender As Object, ByVal e As System. Web. UI. WebControls. GridViewCancel EditEventArgs) ' 当用户在编辑模式中点击"取消"按钮的时候引发 Response. Write("Edit canceled") End Sub Protected Sub SqlDataSource1\_Updated(ByVal sender As Object, ByVal e As System. Web. UI. WebControls. SqlDataSourceStatusEventArgs) ' 当更新操作完成之后引发 Response. Write("SqlDataSource: Update complete<br />>") End Sub Protected Sub SqlDataSource1\_Updating(ByVal sender As Object, ByVal e As System.Web.UI.WebControls.SqlDataSourceCommandEventArgs) ' 调用更新操作的时候引发 Response. Write("SqlDataSource: Updating...") End Sub  $\langle$ /script $\rangle$  下面一个例子演示了一种更特殊的DetailsView的Inserting事件处理情形,它从DetailsView 的FileUpload控件中获取 照片文件, 在DetailsView完成插入操作(在数据库为该照片文件插入一条记录)之前, 把该照片的内容保存到磁盘上。为 了演示的目的,实际的文件保存代码都被注释了,你可以自己试验一下。 Protected Sub DetailsView1\_ItemInserting(ByVal sender As Object, ByVal e As System.Web.UI.WebControls.DetailsViewInsertEventArgs) Dim f As FileUpload = DetailsView1. FindControl ("FileUpload1") If f.HasFile Then ' 保存文件 End If End Sub 与上面的例子类似,下面的例子演示了FormView的ItemDeleted事件,当照片的数据库记录被删除的时候,它把相关的 照片文件从磁盘上删除。同样,删除文件的代码也被注释了。 Protected Sub FormView1\_ItemDeleted(ByVal sender As Object, ByVal e As System. Web. UI. WebControls. FormViewDeletedEventArgs) If (e.Exception Is Nothing) Then ' 删除文件

Response. Redirect(e.Values("AlbumID"))

End If

End Sub

## 本栏目登载此文出于传递信息之目的,如有任何的问题请及时和我们联系!

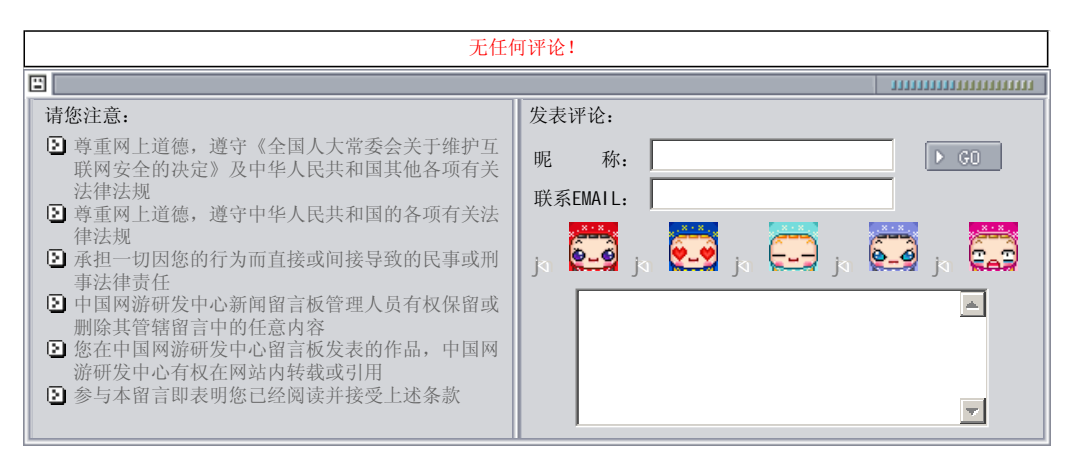

关于我们 - 免责声明 - 联络热线 - 申请链接 - 站点地图 - 网站帮助

Copyright © 2004-2007 盛趣信息技术(上海)有限公司 All rights reserved. OGDEV.NET -- 网络游戏研发网 最佳分辨率 1024×768